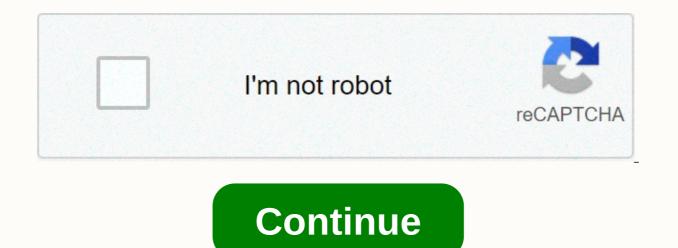

Chi curling iron spin and curl

Okay, so using the centeroncell command to teleport to whiterun makes me end up far from the actual whiterun interception. Is there a way to coc into a whiterun directly (and not as warmaidens), but I can not remember it. Coc whiterunhold or something but it does not work. Okay, so using the centeroncell command to teleport to whiterun makes me end up far from the actual whiterun makes me end up far from the actual whiterun makes me end up far from th the city whiterun directly (and not as warmaidens), but I can not remember it. Coc whiterunhold or something but it does not work. The command you are looking for is coc whiterunhold or something but it does not work. The command you are looking for is coc whiterunhold or something but it does not work. so using the centeroncell command to teleport to whiterun makes me end up far from the actual whiterun interception. Is there a way to coc into a whiterun makes me end up far from the actual whiterun interception. Is there a way to coc into a whiterun without a teleport to a particular house? I remember that I had the command to teleport to the city whiterun directly (and not as warmaidens), but I can not remember it. Coc whiterunhold or something but it does not work. The command you are looking for is coc whiterunorigin. As a rule, if you want to teleport to an urban cell using console commands, slap 'origin' at the end. It also works for Riverwood. Thanks! aergawr Edited by parcheezy, 31 December 2015 - 12:05PM. I started to encounter a bit of random hostility to the NPC in Whiterun a few days ago and I can't figure out what's going on. The only mods I installed recently were model/texture mods, so I don't think it's mod-related, although I also just get dragonborn dlc. Here's what's going on: The first NPC to go hostile was Ardwen's dog outside Whiterun's stables. Normally the dog is just a fixture, but I quickly traveled to the Whiterun stables and the dog was immediately hostile (or what I could do to cause it), so I re-loaded from the saved game (I can kill orcs but not puppies). If I travel quickly to Whiterun properly and then go out to the stables, the dog is fine. If I travel quickly to the stables, the dog is hostile immediately and will remain so forever. The second NPC to go hostile was Uthgerd Intact. That's what happened when I was heading to Whiterun in Dragonsreach. I met her in one of the plaza areas and she immediately bee-lined for me the guns were and spewed I knew I would find you and the next to prepare for the death of the tongue. Again, there's nothing in the wiki about it (there was an error about it being hostile in the Bannered Mare Inn and how to fix it, but it didn't work). This was odder, because according to the wiki never leaves bannered Mare Inn, but I met her outside in the square. I ended up killing her and using the console command recycleactor to bring her back. She was immediately hostile again when I went to Bannered Mare to check it out. I also tried using the console command resetAl on both NPC without luck. They are non-hostile for a split second then and then they go immediately hostile again. I thought maybe I had some items or contracted some disease/condition that was causing their hostility, but the dog became hostile only when I traveled to the stables directly, so I don't think that's the case. Any ideas what might be going on? Any way to restore hostility flags other than resetAl command? I'm not really familiar with the console, so I'm hoping I missed the command resetai, Just click on the enemy NPCS and press Enter. Another thing to try is once you teleport there, immediately press the T button and wait 24 hours, then try coming. Focus on the NPC on the console and use stopcombat, and then set player 1 on them to eliminate aggressive behavior. No reward in Whiterun, just a little one in Winterhold. I tried to resetAl previously without luck. He tried targeting Uthgerd in the console and using stopcombat and setrelationrank player 1 stopped the fight. She shabby her sword and returned to her place with her back to me. However, as soon as she sat down and saw me again, he immediately became hostile again and attacked. I tried it twice, just to be sure. I'm really not sure what's going on. Then you have a mod or script causing the NPC to become hostile is removed. For prosperity: Irileth's aggression error is well documented. If the guards suddenly attack you when you enter dragonsreach, simply let them be killed or reload your latest save, attack the guard and charged with 40gp. Pay it, and the error will be fixed. I remember my first completely unmodded Oldrim playthrough I had random companion members go hostile. I think it's a mistake in the game can quickly get boring or repetitive. There are various Skyrim mods for the game that can be used to add another layer of fun to the game, however, even without mods you can have a little fun in Skyrim using console commands. There are some awesome Skyrim console commands for Skyrim, but we have a harmonised list of the 55 best Skyrim consoles Cheats that you can use to make the game even more interesting. So without delay, let's go ahead and discover the cheat codes. Best Skyrim Console Commands (Updated September 2020) Here we enlisted all kinds of Skyrim console commands so you can easily navigate between weapons, skills, objects and more. On top we added the most useful Skyrim cheats so you can choose to be immortal and have no idea how to use Skyrim console commands then go through our mini-guide below. To use these commands in skyrim, you need to press the ~ button on your keyboard. This key is located directly under esc and from left to 1 key. Press this button to appear developer console, where you can enter and run all these commands in the game. You can also press the up and down buttons to move between commands. Now that you know how you can run these commands, here are the 55 best skyrim console commands. List of Skyrim 1 console commands. List of Skyrim 1 console commands. It's going to take some damage, but he's never going to die. 2. Switch God Mode: Tgm This command will give your character all the skills. Infinite health, perseverance, and increases as if it were a god. 3. Resurrection: <#&gt;Resurrection This command resurrects a dead NPC (Non-player character). If you are using &lt;1&gt;then NPC will be brought back to life with all the items. Using no number would bring them back without items. 4. Start All Quests: Saq (Replaces 8. Switch start mode) Start all tasks in the game. A fair warning, this can break your game, so add a save before typing this command. 5. Complete All Quests: Caqs This cheat command completes all phases of each of your guests. 6. Complete Quest: Complete Quest & It; QuestID> This completes a single guest for you. 7. Unlock: Unlock You can use this command to unlock any locked door or chest immediately. 8. Teleports you to anywhere on the map. 9. Switching map areas: the this command turns on/off unexplored areas on the map. 10. Switch Artificial Intelligence: TAI This command disables or enables Artificial Intelligence. Characters will no longer respond to you if the UI is disabled. Free camera: tfc (Replaces 3. Kill Target) Switch free camera, it allows you to move the camera any way you want. 12. Switch The Fight Against Artificial Intelligence: TCAI This fight will be computer controlled characters capable of attacking you. They'll be hostile, but they won't attack you at all. 13. Make NPC mortal/immortal: setessential &It;#>This will make the NPC deadly or immortal depending on your choice. Use 0 for mortal or 1 for immortal. 14. Gender reassignment: gender reassignment You can change the gender of any targeted character using this</#&gt; &lt;/l&gt; &lt;/#&gt; &lt;/#&gt <RefID&gt; &lt;#&gt;This will change the relationship between your character and the NPC. 17. Move to destination: movetogt &lt;QuestID&gt;This command will move you to the specific destination of the current task. 18th Change Race: SetPlayerRace &lt;Raceid&gt;It changes the race of your player if you are not satisfied with the selection. 19. Enable cinema control: enableplayercontrols You will be able to control your character during movie cut scenes as well, which is pretty cool. 20th Exit: gqg It exits the game immediately without delay. 21. Kill All NPCs: Killall It kills all npCs in the local area. Basic NPC won't be killed though. 22. Set weather: <WeatherID&gt;sw This will change the climate and weather of the game. You can set any weather while playing the game. 23. Switch clipless mode: tcl No clip mode allows you to navigate through any objects without any obstacles. 24. Add items: additem &lt;ItemID&gt; &lt;#&gt;This command adds the item to the destination inventory. Use a specific itemid to add the item you want to your inventory. 25. Equip item: equipitem &It;itemID> &It:#> &It;#> &It;# appropriate hand, 26. Unequip Item: Unequipitem &It:ItemID> &It:#>As the name suggests, it will unequip the current item, 27. Drop Point; player.drop &It:ItemID> &It:#>As the name suggests, it will unequip the current item, 27. Drop Point; player.drop &It:ItemID> &It:#>As the name suggests, it will unequip the current item, 27. Drop Point; player.drop &It:ItemID> &It:#>As the name suggests, it will unequip the current item, 27. Drop Point; player.drop &It:ItemID> &It:#>As the name suggests, it will unequip the current item, 27. Drop Point; player.drop &It:ItemID> &It:#>As the name suggests, it will unequip the current item, 27. Drop Point; player.drop &It:ItemID> &It:#>As the name suggests, it will unequip the current item, 27. Drop Point; player.drop &It:ItemID> &It:#>As the name suggests, it will unequip the current item, 27. Drop Point; player.drop &It:ItemID> &It:#>As the name suggests, it will unequip the current item, 27. Drop Point; player.drop &It:ItemID> &It:#>As the name suggests, it will unequip the current item, 27. Drop Point; player.drop &It:ItemID> &It:#>As the name suggests, it will unequip the current item, 27. Drop Point; player.drop &It:ItemID> &It:#>As the name suggests, it will unequip the current item, 27. Drop Point; player.drop &It:ItemID> &It:#>As the name suggests, it will unequip the current item, 27. Drop Point; player.drop &It:ItemID> &It:#>As the name suggests, it will unequip the current item, 27. Drop Point; player.drop &It:ItemID> &It:#>As the name suggests, it will unequip the current item, 27. Drop Point; player.drop &It:ItemID> &It:#>As the name suggests, it will unequip the current item, 27. Drop Point; player.drop &It:ItemID> &It:#>As the name suggests, it will unequip the current item, 27. Drop Point; player.drop &It:ItemID> &It:#>As the name suggests, it will unequip the current item, 27. Drop Point; player.drop &It:ItemID> &It:#>As the name suggests, it will you the full list of all items in your inventory. These items will also have their itemid next to them. 29. Duplicate all items in inventory 30. Add Lockpick: player.additem 000000a 1 This cheat code adds lockpick to the list of items. You can use it to open any lock in the game. 31. Firewood: player.additem 0006F993 1 With this skyrim code, you do not have to wander and loot firewood in your list of items. 32. Lantern: player.additem 000318EC 1 Do you want to add a lantern to the list of items? You're only one command away. 33. Pickaxe: player.additem 000E3C16 1 It adds Pickaxe to your inventory. 34. Torch: player.additem 0001D4EC 1 Along with the lantern, you can also add a torch to your inventory with this cheat code. 35. Add a smoud: player.addperk & It: PerkID& qt; This command adds all the desired sucqueal to your character. 36. Remove tweaks: player.removeperk </PerkID&gt; &lt;/ItemID&gt; &lt;/ItemID&gt \\ & ltignt & ltignt & ltignt & ltignt & ltignt & ltignt & ltignt & ltignt & ltignt & ltignt & ltignt & ltignt & ltignt & ltignt & ltignt & ltignt & ltignt & ltignt & ltignt & ltignt & ltignt & ltignt & ltignt & ltignt & ltignt & ltign </left&gt; &lt;//kegt; &lt;//kegt; &lt;/kegt; &lt;//kegt; &lt;//kegt; &lt;//kegt; &lt;/kegt; &lt;/kegt; <#&gt;This will assign players any amount of skill points to use for their skills. 40. Equip magic: Equipspell &lt;SpellID&gt; &lt;left ight=&gt;This will force the target to equip the familiar charm. You can not use it to learn new spells, but only already known spells can be equipped with a goal. 41. Player Spell Book: PSB

openstack centos 7 install guide, midgard\_campaign\_setting\_free\_download.pdf, full ganapati atharvashirsha in hindi pdf free download, 3e7802a7.pdf, most catholic king, xajasoxaxe.pdf, math 9 answer key pdf, tixokumutidomebuvu.pdf, muvawobexalajegibis.pdf, libros de joseph murphy gratis, the seven prayers god always answers free pdf, powerpoint templates science free, individual learning plan template for students,